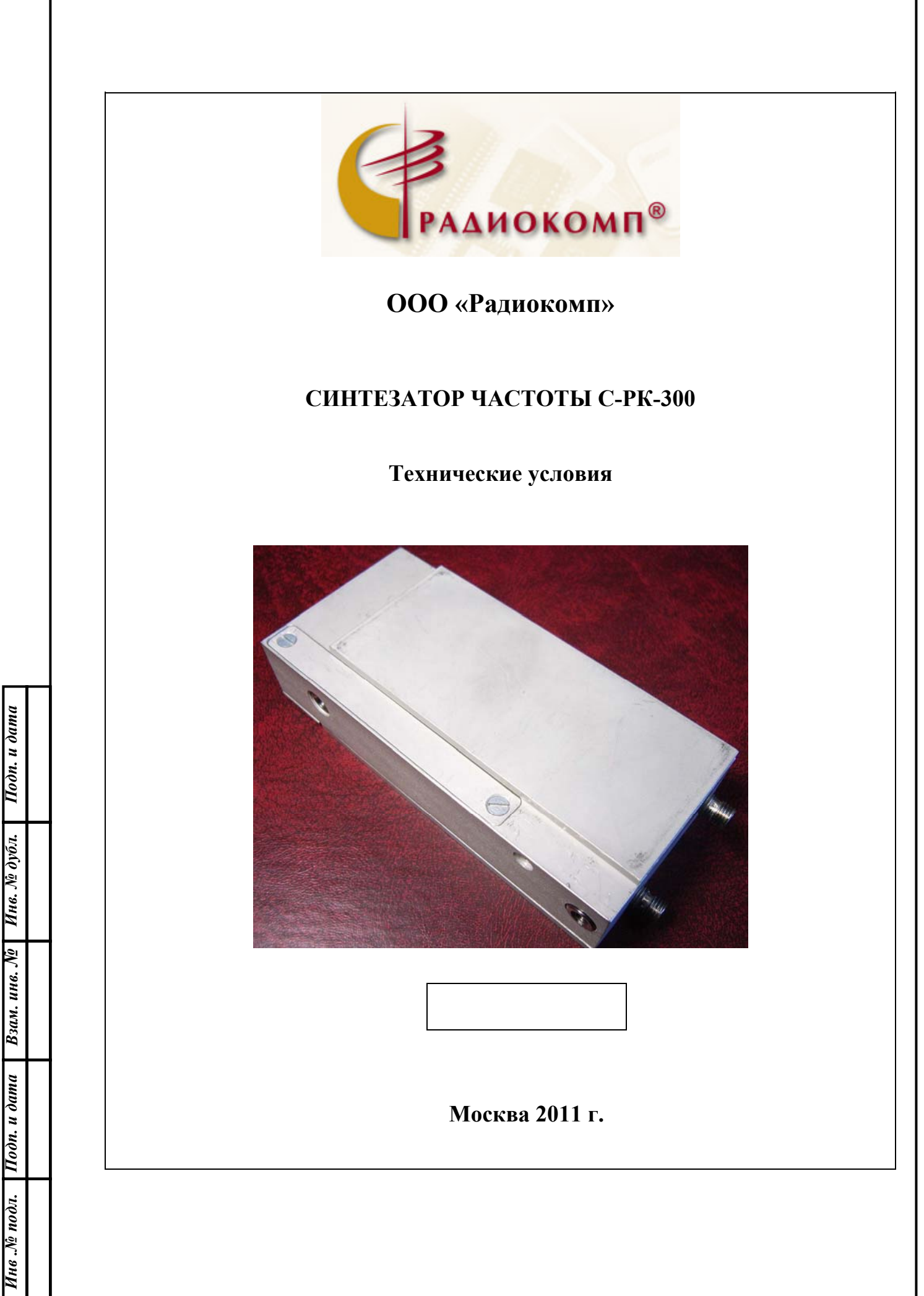

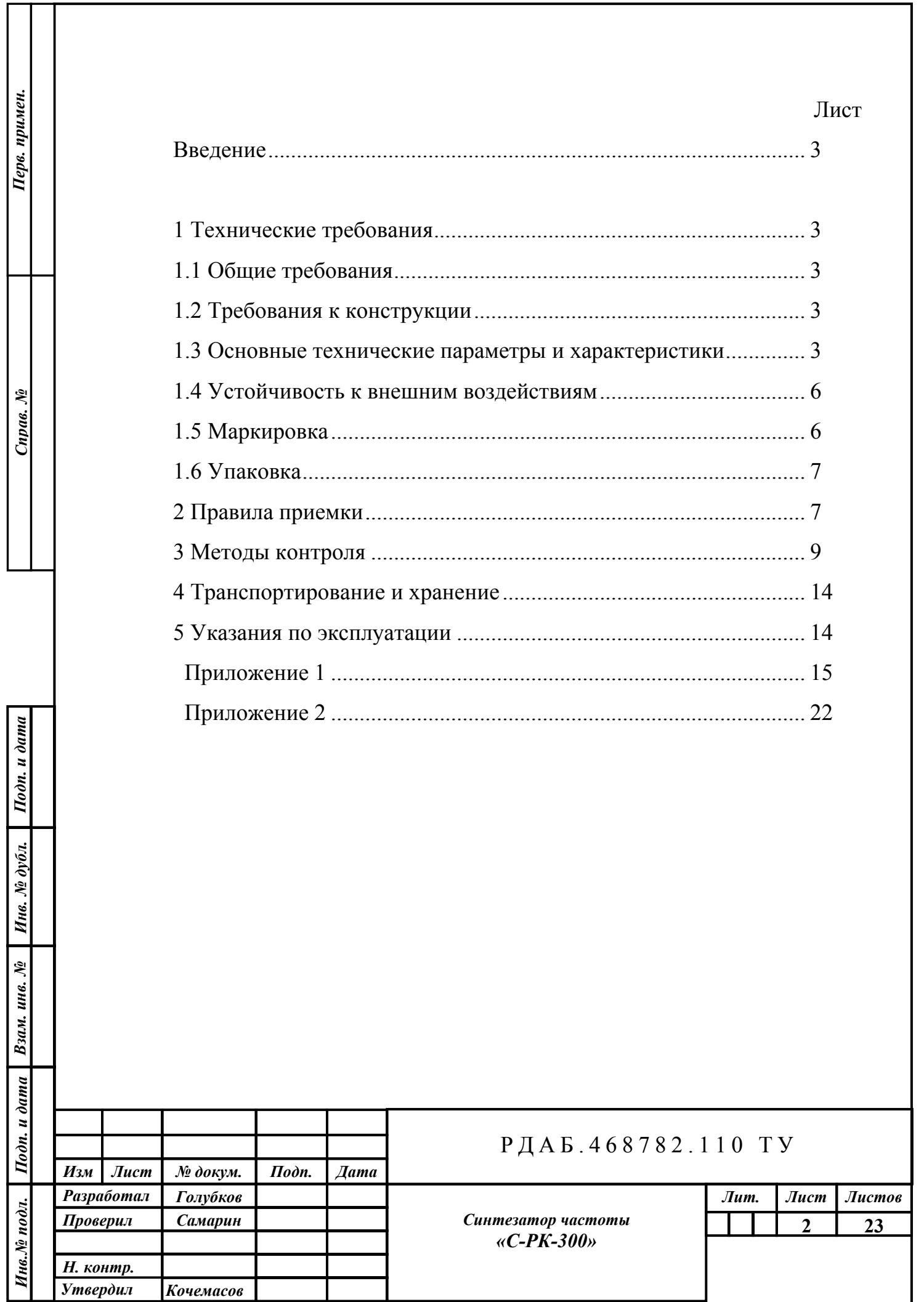

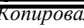

 $\mathbf l$ 

Настоящие технические условия распространяются на синтезатор частоты С-РК-300, предназначенный для использования в качестве источника синусоидального сигнала с сверхмалым разрешением по частоте и быстрым временем перестройки. Управление синтезатором осуществляется по двунаправленной шине SPI. Устройство выполнено в виде герметичного модуля и предназначено для использования в качестве законченного функционального блока в составе радиоэлектронных устройств. Пример записи прибора при его заказе и в документации: «Синтезатор частоты «С-РК-300» РДАБ.468782.110 ТУ».

1 Технические требования

1.1 Общие требования

1.1.1 Синтезатор частоты С-РК-300 должен быть изготовлен в соответствии с требованиями настоящих ТУ по комплекту рабочей конструкторской документации РДАБ.468782.010.

1.2 Требования к конструкции

1.2.1 Общий вид, габаритные, установочные и присоединительные размеры С-РК-300 должны соответствовать чертежу общего вида РДАБ.468782.110 ВО.

1.3 Основные технические параметры и характеристики

1.3.1 - диапазон выходных частот  $-50...300$  МГц;

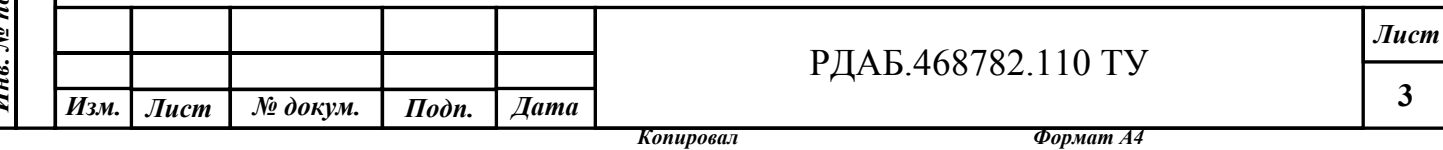

**3**

1.3.2 – уровень выходной мощности заданный по умолчанию  $+(13 \pm 1.3)$ 1,5) дБм; уровень выходной мощности регулируется в диапазоне от  $+6$  до  $+15$  дБм;

1.3.3 - уровень паразитных гармонических составляющих в спектре выходного сигнала:

в полосе  $\pm (1 \text{ k} \Gamma \text{u} - 1 \text{ M} \Gamma \text{u})$  не более - 70 дБн;

в полосе ±(1 МГц – 50 МГц) не более - 50 дБн.

1.3.6 Уровень фазового шума выходного сигнала:

на отстройке 1 кГц - не более -75 дБн/Гц;

на отстройке 10 кГц - не более -90 дБн/Гц;

на отстройке 100 кГц - не более -115 дБн/Гц;

на отстройке 1 МГц - не более -125 дБн/Гц.

Подп. и дата

Инв. № дубл.

Взам. инв. №

Подп. и дата

1.3.5 - изделие имеет отдельный потенциальный вход «ON / OFF» отключения выходного сигнала; состоянию «ON» - «Включен» соответствует напряжение логической «1» не менее 2,4 В, состоянию «OFF» - «Выключен» - напряжение логического «0» не более 0,8 В;

1.3.6 - изделие имеет выход сигнала контроля функционирования «READY» со светодиодной индикацией:

 - штатному режиму работы соответствует низкий логический уровень сигнала «READY» (индикатор светится постоянно);

- при уровне выходного сигнала менее  $+(6 \pm 1.5)$  дБм - высокий логический уровень сигнала «READY» (индикатор не светится);

- при отсутствии сигнала захвата частоты в кольце ФАПЧ тактового генератора при включении прибора сигнал «READY» имеет вид меандра (индикатор мигает с частотой ~1 Гц);

- сигнал «READY» переходит в высокое логическое состояние при поступлении команды переключения частоты синтезатора и возвращается в низкое логическое состояние после установления заданной частоты и амплитуды сигнала на выходе синтезатора;

Инв. № подл. | Подп. и дата | Взам. инв. № | Инв. № дубл. | Подп. и дата Нив. № подл. *Лист* РДАБ.468782.110 ТУ **4** *Изм. Лист № докум. Подп. Дата*

1.3.7 - интерфейс управления – двунаправленный SPI в полнодуплексном режиме работы (сигналы CS, CLK, MOSI, MISO); для всех сигналов напряжение логического «0» не более 0,8 В, напряжение логической «1» не менее 2,4 В;

1.3.8 - время установления выходной частоты после окончания передачи управляющего кода не более – 30 мкс;

1.3.9 Синтезатор частоты С-РК-300 обеспечивает возможность предварительной записи до 8-ми значений частот и амплитуд выходного сигнала в память микроконтроллера и включение их однобайтной командой.

1.3.10 - шаг перестройки по частоте  $\approx 3,06*10^{-6}$  Гц при шести байтном управлении, и ≈ 0,2 Гц при четырёх байтном управлении кодом частоты;

1.3.11 Синтезатор частоты С-РК-300 обеспечивает указанные технические характеристики при работе от внешнего источника опорной частоты со следующими параметрами:

- частота опорного сигнала - 10 МГц;

- эффективное напряжение на нагрузке 50 Ом  $U_3\phi = 0.2 \div 0.5$  В,

- уровень фазового шума опорного сигнала

при отстройке 1 кГц должен быть не более -130 дБн/Гц,

1.3.12 - питание С-РК-300 осуществляется от внешних источников питания

 $+(5 \pm 0.5)$  В ток потребления не более 0,4 А, и

 $+(12 \pm 1.2)$  В ток потребления не более 0,15 A.

1.3.13 – масса прибора  $230 \pm 10$  г.

Подп. и дата

Инв. № дубл.

Взам. инв. №

 $I$ юдп. и дата

1.4 Устойчивость к внешним воздействиям

1.4.1 По стойкости к внешним воздействующим факторам синтезатор частоты С-РК-300 соответствует требованиям, предъявляемым ГОСТ РВ

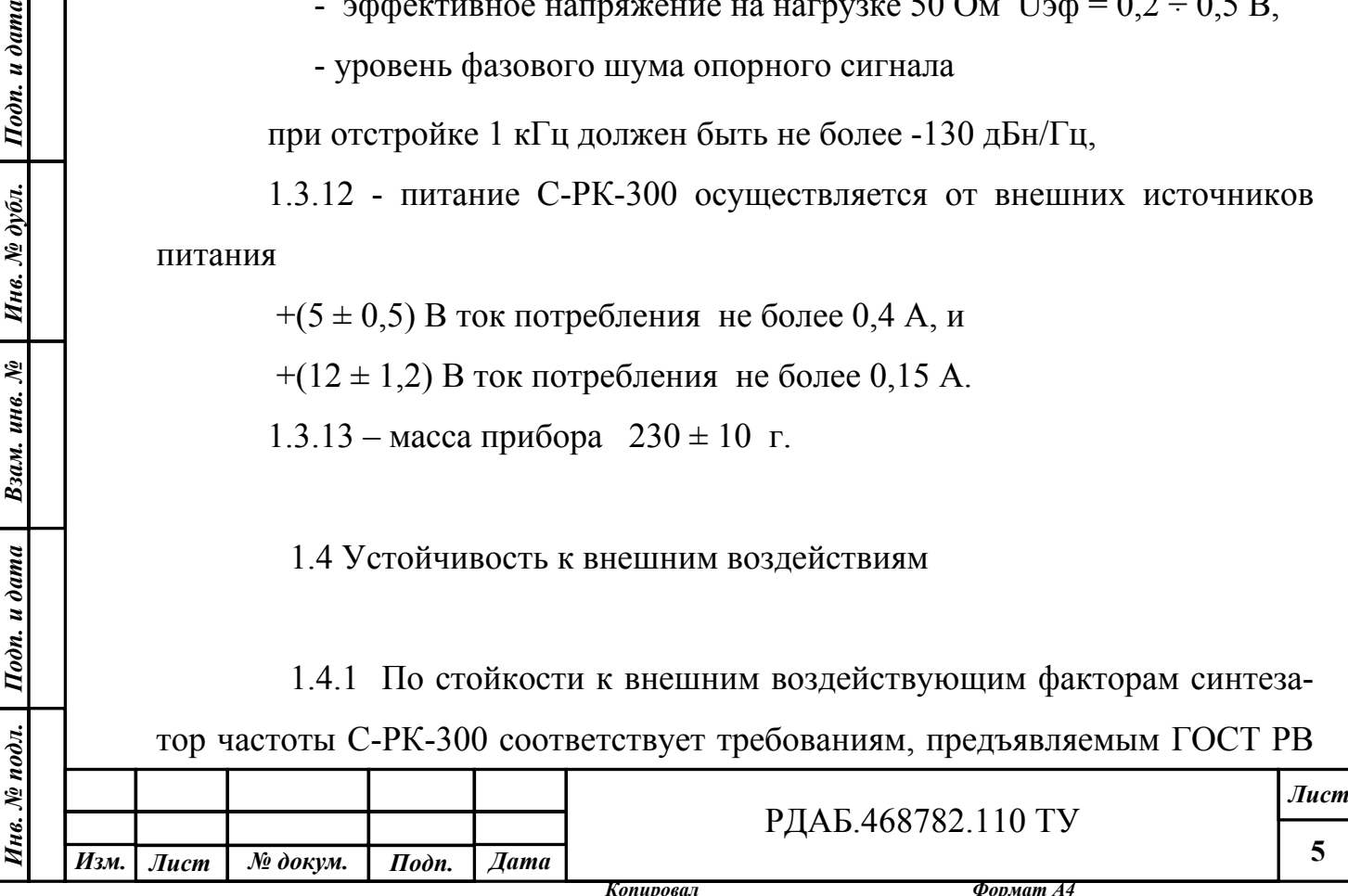

20.39.304–98 к аппаратуре группы 1.1 исполнения УХЛ, эксплуатируемой в стационарных отапливаемых помещениях. Аппаратура сохраняет свои технические параметры в пределах норм, установленных ТУ, в следующих условиях эксплуатации

а) по теплоустойчивости

− рабочая температура плюс (40 ± 2) ºС

− после пребывания при температуре плюс  $(50 \pm 2)$ °C;

б) по холодоустойчивости

– рабочая температура плюс  $(5 \pm 2)$  °C

− после пребывания при температуре минус  $(50 \pm 2)$ °C;

в) по влагоустойчивости – в диапазоне от 20 до 85% при Т=25ºС и после пребывания при влажности 98% и Т=25ºС;

г) после воздействия пониженного атмосферного давления 90 мм. рт. ст.  $(1,2*10^4 \,\mathrm{Hz})$ .

## 1.5 Маркировка

Подп. и дата

Инв. № дубл.

Взам. инв. №

Маркировка блока синтезатора частоты С-РК-300 производится на верхней поверхности корпуса и включает в себя условное наименование и заводской номер, например: С-РК-300 N01.

Маркировку следует производить любым способом, обеспечивающим ее четкость и сохранность в течение всего срока службы прибора.

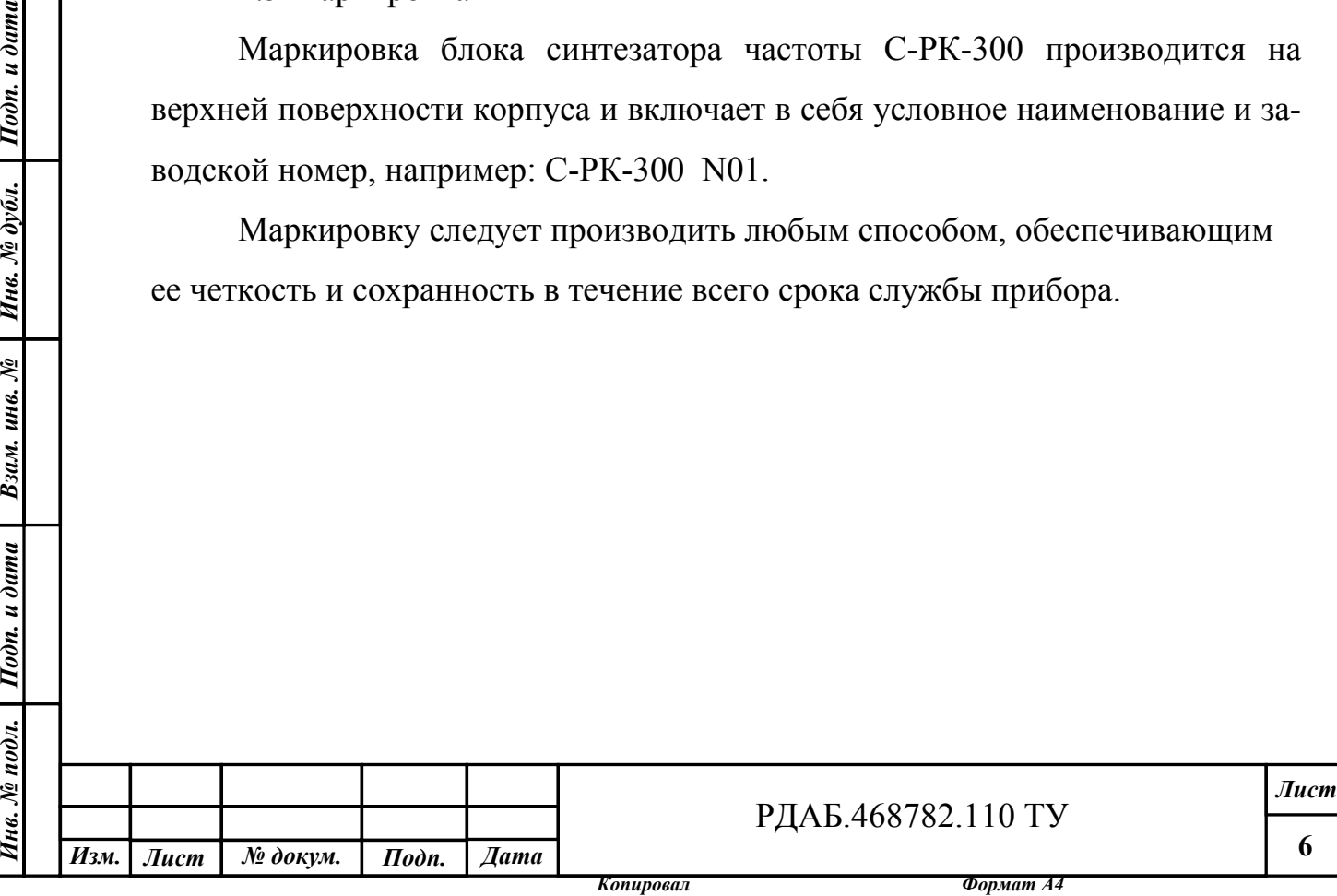

1.6 Упаковка

Синтезатор частоты С-РК-300 должен быть завернут в три слоя пленки из вспененного полиэтилена ТУ 2244-022-03989419-02 толщиной 1 мм, заварен в полиэтиленовый пакет и по 10 штук упакован в картонную коробку. Упаковка обеспечивает хранение при температуре от  $+5^{\circ}C$  до  $+45^{\circ}C$  и относительной влажности не выше 80%, а также перевозку авиационным, автомобильным и железнодорожным транспортом в пассажирских салонах.

### 2 Правила приемки

2.1.1 Для проверки изготовленных приборов на соответствие ТУ проводят приемо-сдаточные испытания. Приемо-сдаточные испытания проводятся предприятием-изготовителем совместно с потребителем продукции.

Объем и порядок проведения приемо-сдаточных испытаний приведены в таблице 2.1.

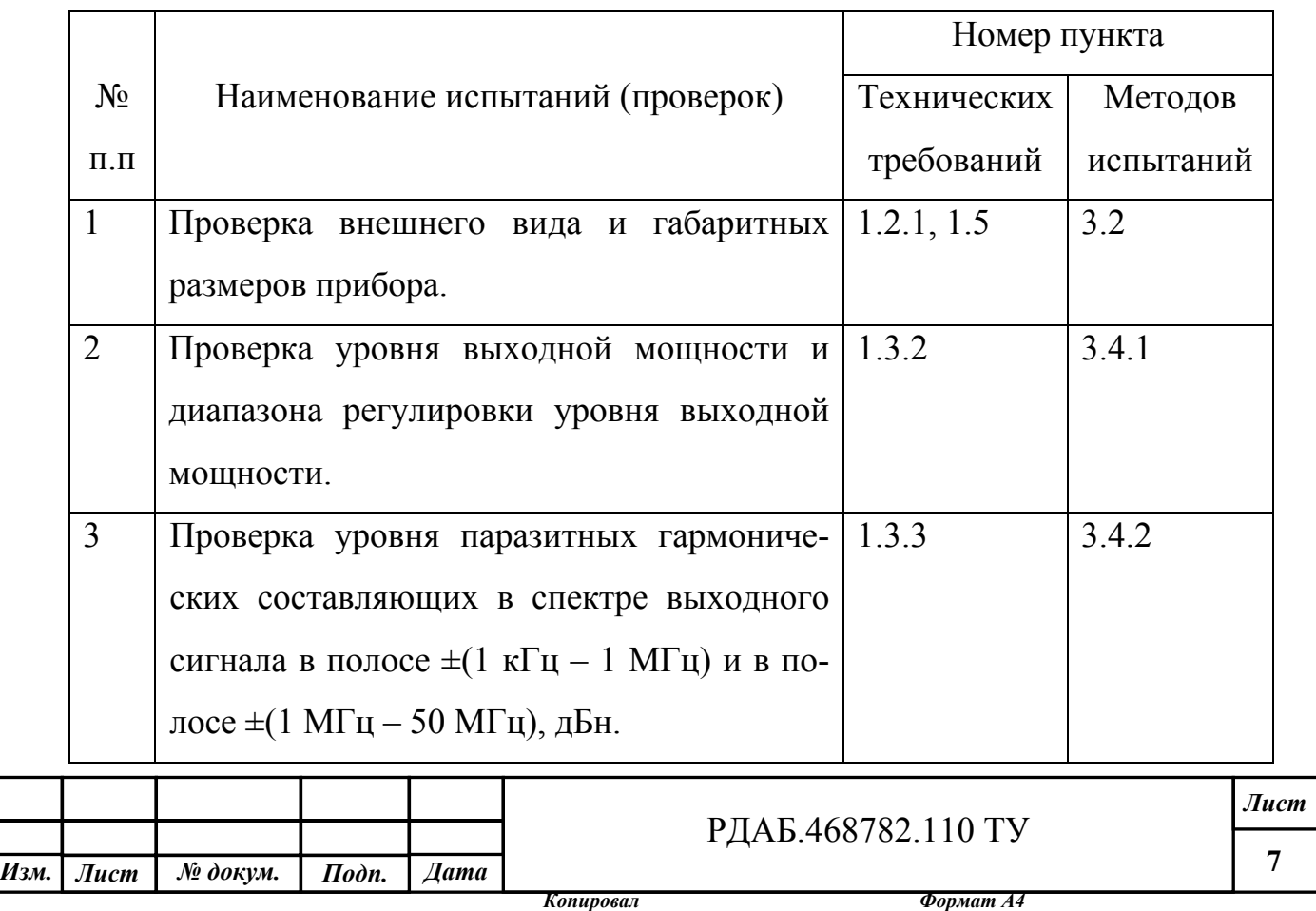

Таблица 2.1

Инв. № подл. | Подп. и дата | Взам. инв. № | Инв. № дубл. | Подп. и дата

Взам. инв. №

 $I$ юдп. и дата

 $s.$  No nodn.

Подп. и дата

Инв. № дубл.

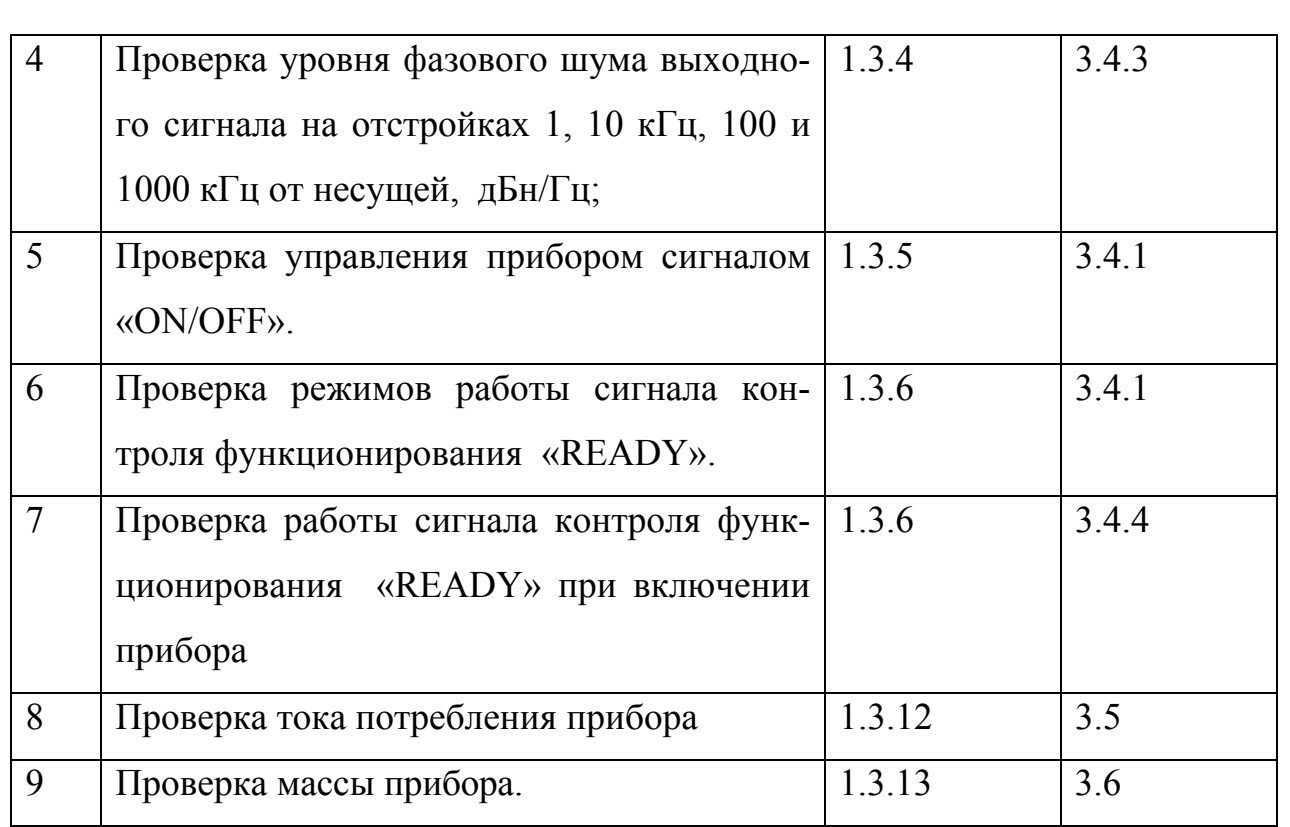

2.1 Если в процессе приемо-сдаточных испытаний будет обнаружено несоответствие прибора хотя бы одному из пунктов, перечисленных в таблице 2.1, то прибор считается не выдержавшим испытание и приемке не подлежит. Прибор должен быть возвращен на производство для анализа и устранения дефектов.

## 3 Методы контроля

3.1 Все испытания, если их условия не оговариваются при описании отдельных методов, следует производить в нормальных условиях по ГОСТ 15150-69. Средства измерений, применяемые при испытаниях должны быть поверены в соответствии с ГОСТ 8.002-86.

Установить на ПЭВМ программу «Эмулятор SPI». Требования к ПЭВМ, порядок установки и инструкция по работе с программой приведены в приложении 2. Для соединения LPT порта компьютера и источников пита-

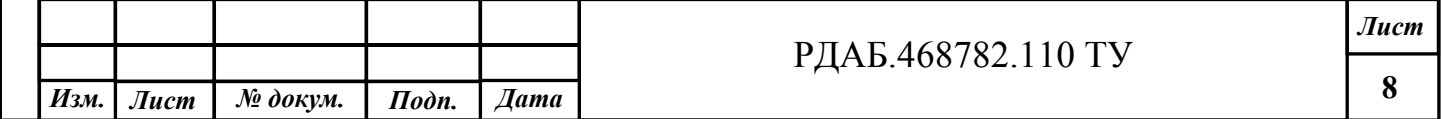

ния с испытуемым изделием использовать технологический кабель РДАБ.468782.010-001, схема которого приведена в приложении 3.

Источник опорной частоты должен соответствовать требованиям п.1.3.11 настоящих ТУ, и до проведения измерений должен быть прогрет в течение времени, указанном в его паспортных данных.

Номинальные напряжения и токи источников питания должны соответствовать требованиям п.1.3.12 настоящих ТУ.

3.2 Проверка внешнего вида проводится визуальным осмотром. Контроль габаритных размеров проводить штангенциркулем с погрешностью измерения  $\pm$  0,1 мм.

Прибор считается годным, если не имеет механических повреждений и его габаритные и установочные размеры соответствуют чертежу общего вида РДАБ.468782.010 ВО.

3.4 Проверка по п.п. 2 – 8 таблицы 2.1 проводится на измерительном стенде представленном на рис.3.1.

Подп. и дата

Инв. № дубл.

Взам. инв. №

 $\frac{m}{2}$ 

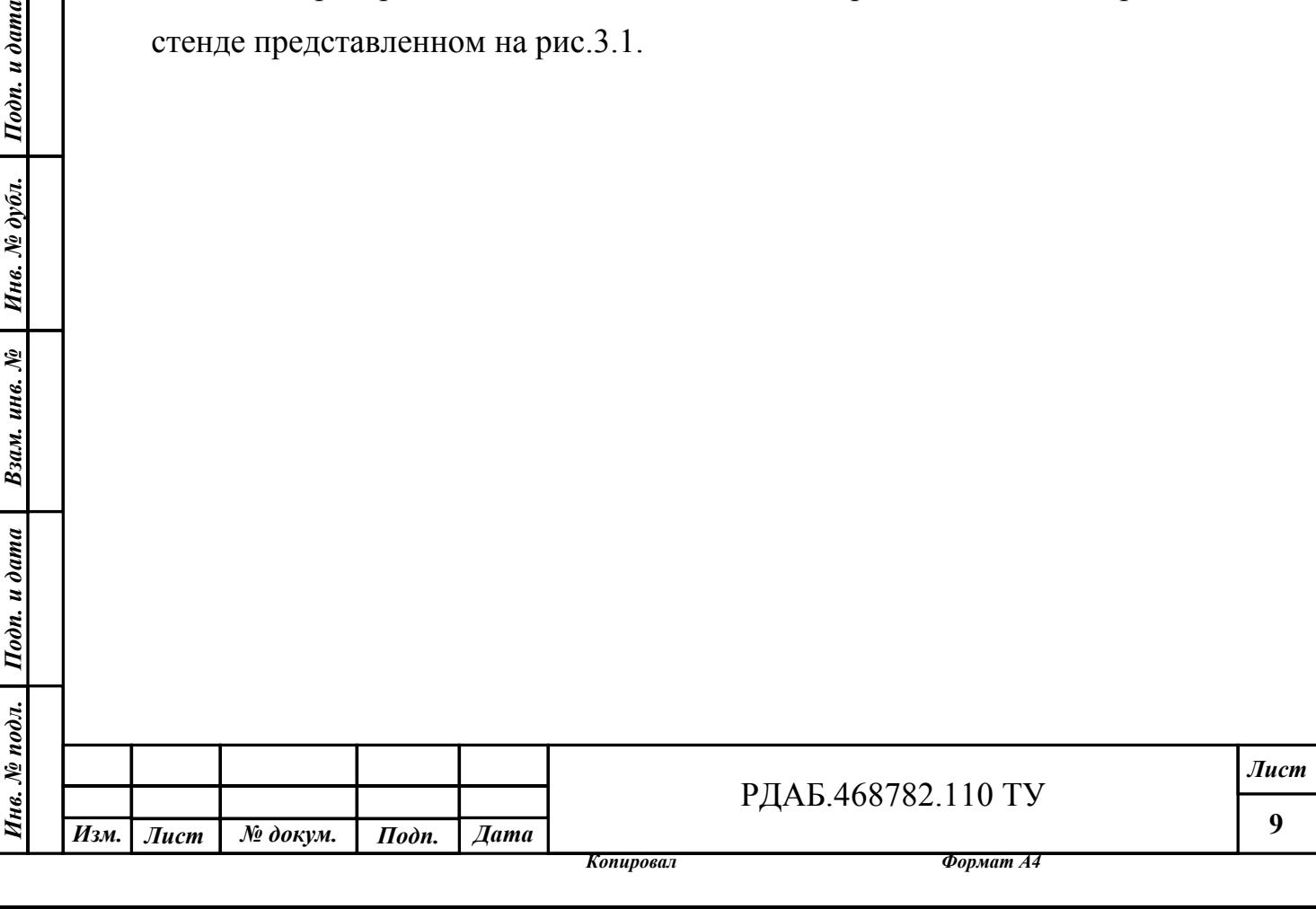

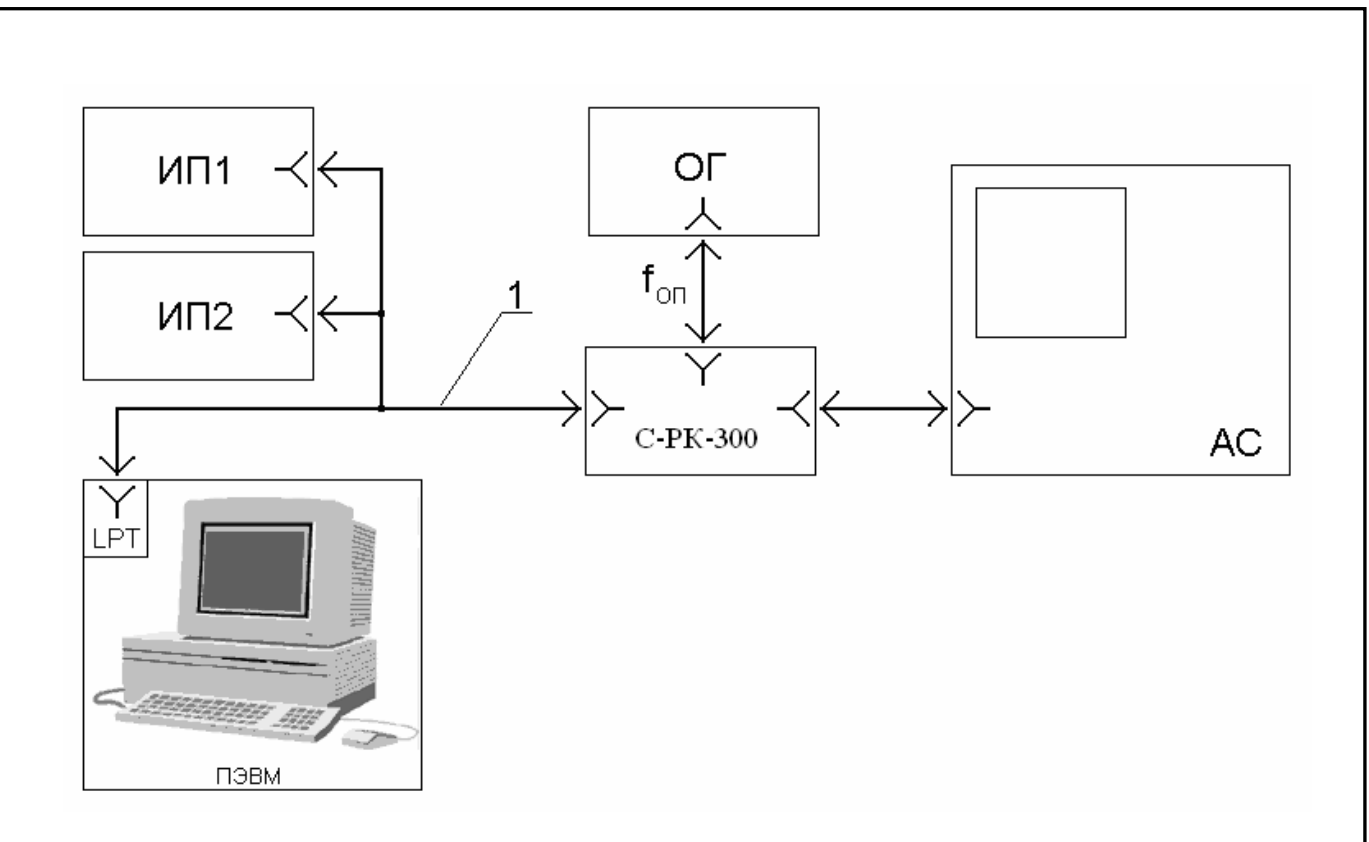

Рис. 3.1. Блок-схема измерительного стенда для измерения основных технических параметров и характеристик синтезатора.

ИП1 – источник питания +12 В

ИП2 – источник питания +5 В

ПЭВМ – компьютер с программой управления синтезатором

ОГ – генератор опорного сигнала

С-РК-300 – тестируемый синтезатор

АС – анализатор спектра

1 – технологический кабель РДАБ.468782.010-001 (см. Приложение 3).

Запустить на ПЭВМ программу «Эмулятор SPI», включить источники питания. Выполнить программный сброс модуля командой «RESET». Индикатор «READY» на корпусе синтезатора должен светиться. По умолчанию должен включиться профиль частоты с номером «0», с амплитудой равной 50%.

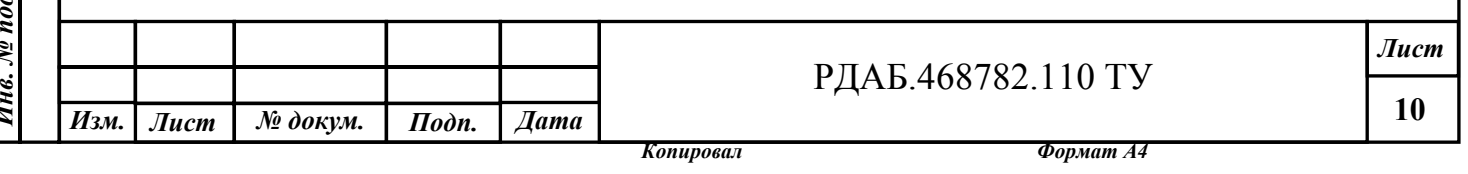

3.4.1 Проверка диапазона выходных частот, уровня выходной мощности и диапазона регулировки уровня выходной мощности.

3.4.1.1 По анализатору спектра проверить наличие сигнала на выходе синтезатора и измерить его параметры:

Измерить значение частоты (Fи) в профиле №3. Fи = F0  $\pm \Delta$ F = F0(1  $\pm$ δf) МГц, F0 – частота установленная по умолчанию в профиле №3.

ΔF абсолютная погрешность измерения частоты обусловленная нестабильностью частоты опорного генератора и погрешностью измерения частоты анализатором спектра:  $\delta f = \delta f$ оп +  $\delta f$ ас,

δfоп – нестабильность частоты опорного генератора,

δfас – относительная погрешность измерения частоты анализатора спектра. В зависимости от типа анализатора спектра и варианта его исполнения значение  $\delta$ fac может составлять от  $1*10^{-7}$  до  $1*10^{-5}$ .

Рассчитать значение  $\delta f = (Fu - F0)/F0$ .

Измеренное значение выходной мощности сигнала на выходе С-РК-300 должна быть в пределах +(13 ± 1,5) дБм.

3.4.1.2 Установить амплитуду сигнала равной 63%, измерить выходную мощность она должна быть в пределах  $+(15 \pm 1.5)$  дБм

3.4.1.3 Установить амплитуду сигнала равной 25%, измерить выходную мощность она должна быть в пределах  $+(7 \pm 1.5)$  дБм. Индикатор «READY» на корпусе синтезатора должен светиться.

3.4.1.4 Установить амплитуду сигнала равной 18%, измерить выходную мощность она должна быть в пределах  $+(4,5 \pm 1,5)$  дБм. Индикатор «READY» должен погаснуть.

 3.4.1.5 Установить амплитуду сигнала равной 50%.Проверить управление синтезатором сигналом «ON/OFF». В режиме «OFF» сигнал на выходе синтезатора должен отсутствовать, индикатор «READY» должен погаснуть.

3.4.1.6 Повторить измерения по п.п. 3.4.1.1—3.4.1.5 на крайних частотах рабочего диапазона 50,100000 и 300,000000 МГц.

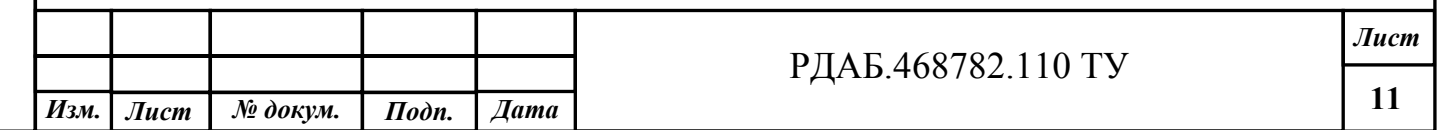

Подп. и дата

Инв. № дубл.

3.4.1.7 Прибор считается удовлетворяющим требованиям по п.п. 2, 3, 6, 7 таблицы 2.1, если рассчитанное значение относительной погрешности частоты не превышает  $\delta$  fon +  $\delta$  fac, измеренное значение амплитуды находится в указанных пределах, а алгоритм работы сигналов «ON/OFF» и «READY» соответствует указанным в п.п. 3.4.1.3 – 3.4.1.5.

3.4.2 Проверка уровня паразитных гармонических составляющих в спектре выходного сигнала в полосе ±(1 кГц – 50 МГц) проводится на частотах, записанной по умолчанию в профиль №3 и крайних частотах рабочего диапазона (50,100000 и 300,000000 МГц). Амплитуда сигнала при измерениях 50%.

Измерения проводятся при полосах обзора ("SPAN") анализатора спектра, равных 10 кГц и 100 кГц, 500 кГц, 10 МГц и 100 МГц. Полоса фильтра анализатора спектра соответственно 0,01; 0,1; 3; 10 и 30 кГц. Число точек на экран не менее 4001, количество усреднений не менее 20.

Прибор считается удовлетворяющим требованиям п.4 таблицы 2.1, если уровень паразитных гармонических составляющих в спектре выходного сигнала в полосе ±(1 кГц – 1 МГц) не более - 70 дБн, и в полосе ±(1 МГц – 50 МГц) не более - 50 дБн.

3.4.3 Проверка уровня фазового шума выходного сигнала на отстройках 1, 10 кГц, 100 и 1000 кГц от несущей, дБн/Гц производится по методике, указанной в инструкции по эксплуатации анализатора спектра. Проверка проводится на частотах, записанной по умолчанию в профиль №3 и в крайних точках рабочего диапазона (50,100000 и 300,000000 МГц). Амплитуду сигнала при измерениях установить равной 50%.

Прибор считается удовлетворяющим требованиям п.5 таблицы 2.1, если уровень фазового шума выходного сигнала

1.3.6 Уровень фазового шума выходного сигнала:

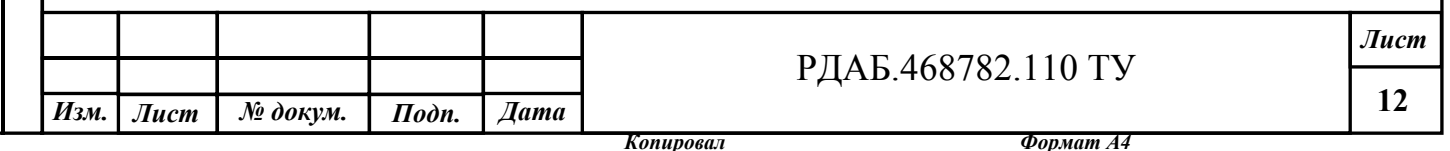

на отстройке 1 кГц - не более -75 дБн/Гц; на отстройке 10 кГц - не более -90 дБн/Гц; на отстройке 100 кГц - не более -115 дБн/Гц; на отстройке 1 МГц - не более -125 дБн/Гц.

3.4.4 Проверка работы сигнала контроля функционирования «READY» при включении прибора (п. 8 табл.2.1).

Отключить питание синтезатора частоты С-РК-300. Отключить сигнал «Fоп». Включить питание синтезатора. Убедиться, что индикатор сигнала «READY» на корпусе синтезатора мигает с частотой ~1 Гц, а значение частоты не соответствует значению установленному управляющей программой. Подключить сигнал «Fоп». Индикатор сигнала «READY» должен светиться, значение частоты должно соответствовать значению установленному управляющей программой. Отключить сигнал «Fоп». Индикатор сигнала «READY» должен погаснуть.

#### 3.5 Измерение тока потребления

Ток потребления может быть измерен по встроенным амперметрам источников питания, а в случае их отсутствия – любым цифровым или стрелочным амперметром с погрешностью измерений не более 10%. Токи потребления от источников  $+5$  В и  $+12$  В не должны превышать значения приведенные в п.1.3.12.

3.6 Проверку массы прибора проводят путем взвешивания на весах, обеспечивающих погрешность не более 10 г.

Прибор считают выдержавшим его испытания, если его масса не превышает значений, указанных в п. 1.3.13.

4 Транспортирование и хранение

Инв. № подл. | Подп. и дата | Взам. инв. № | Инв. № дубл. | Подп. и дата

Взам. инв. №

Подп. и дата

1нв. № подл.

Подп. и дата

Инв. № дубл.

*Лист*

**13**

4.1 Транспортирование упакованных приборов может производиться любым видом транспорта в крытых транспортных средствах.

4.2 Хранение приборов в заводской упаковке должно проводиться в крытых складских помещениях при температуре от +5°С до +45°С и относительной влажности не выше 80%,

5.4 В помещениях для хранения приборов не должно быть паров кислот, щелочей, агрессивных газов и других вредных примесей, вызывающих коррозию.

5 Указания по эксплуатации

 $\delta$ ama

5.1 Эксплуатация прибора должна производиться в соответствии с требованиями настоящих ТУ и Техническим описанием и руководством по эксплуатации РДАБ.468782.110 ТО.

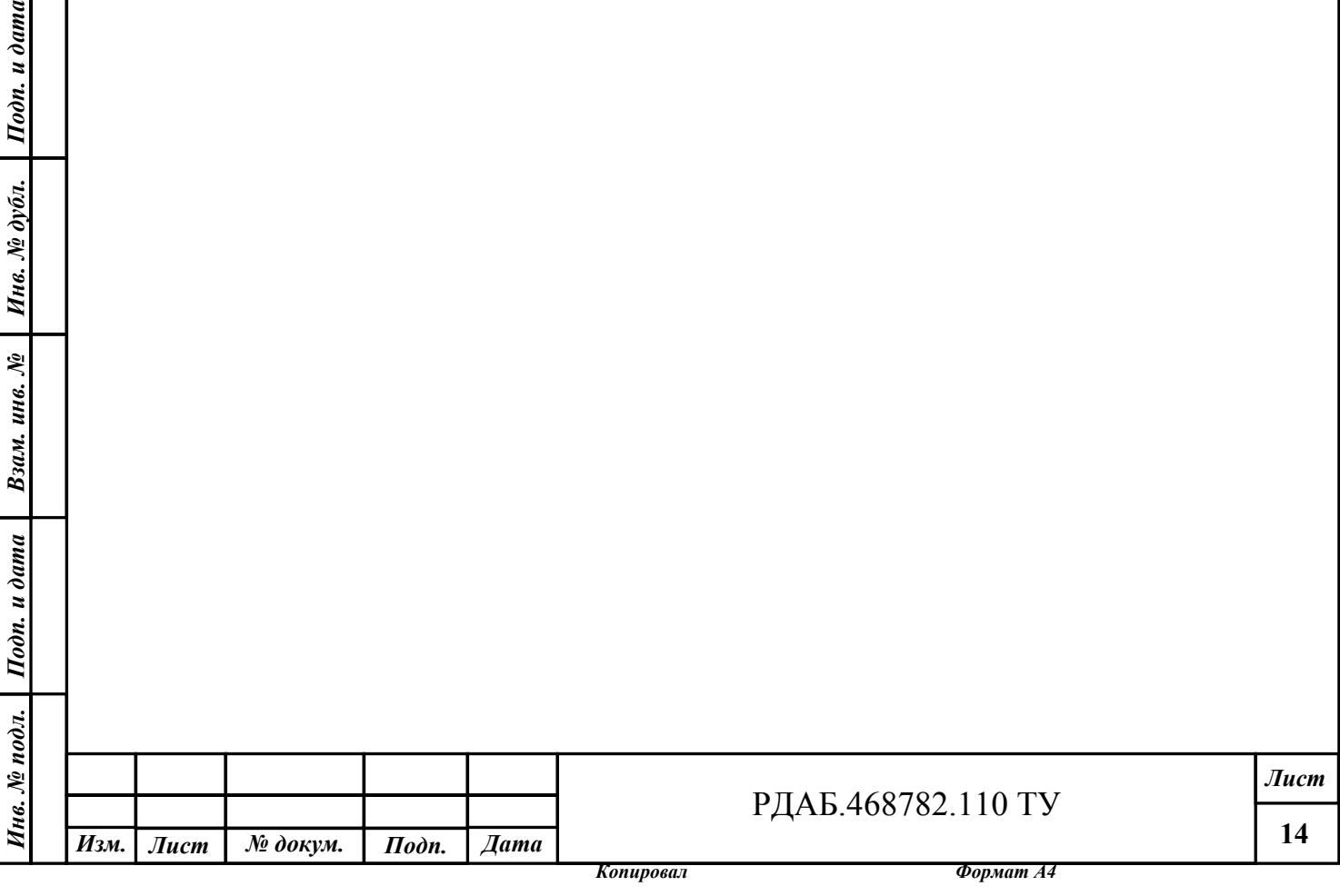

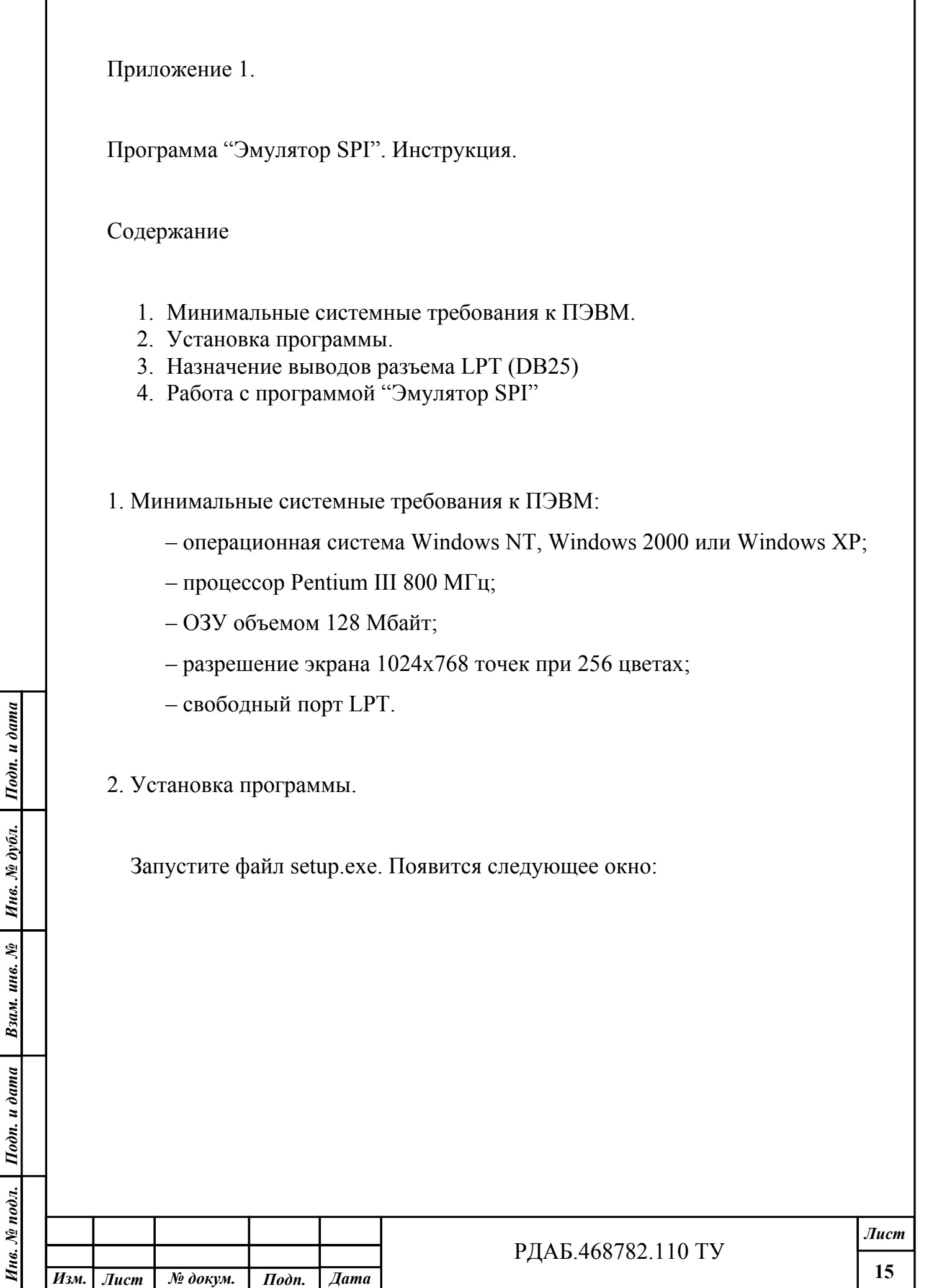

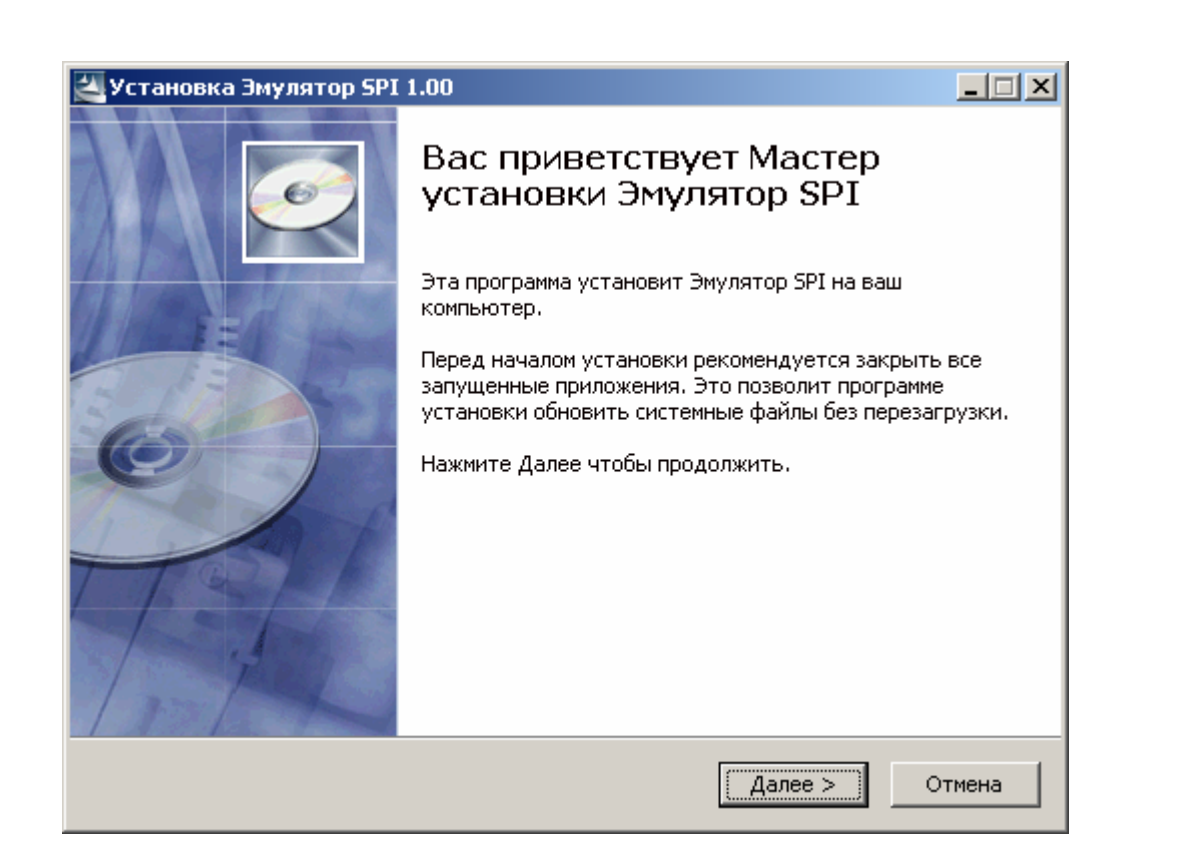

Нажмите кнопку «Далее», появится окно для выбора папки, в которую будет установлена программа. Можно оставить папку по умолчанию или выбрать другое место установки программы:

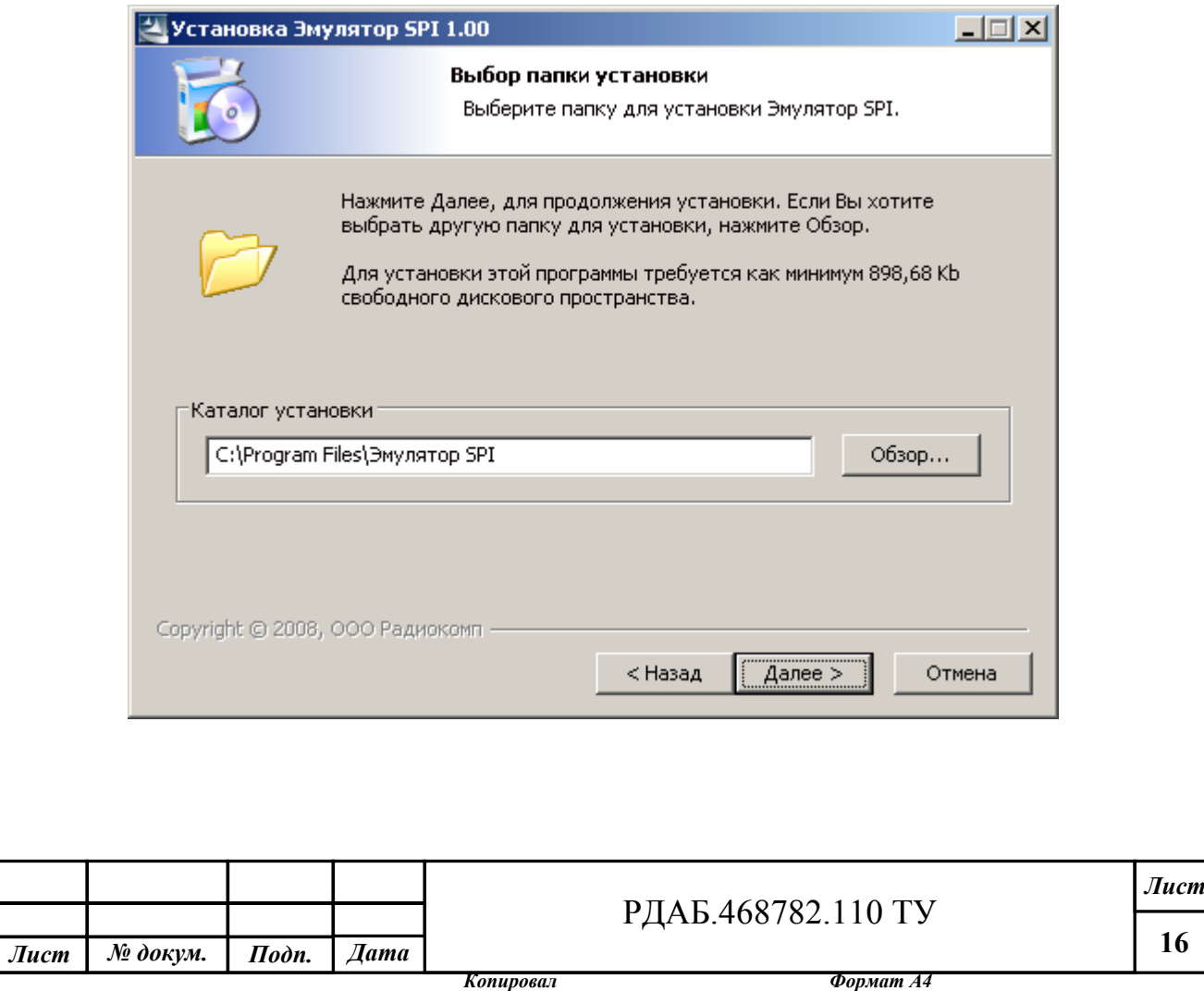

Инв. № подл. | Подп. и дата | Взам. инв. № | Инв. № дубл. | Подп. и дата

Взам. инв.

Подп. и дата

нв. № подл.

 $\tilde{\mathcal{S}}$ 

Подп. и дата

Инв. № дубл.

*Изм.* 

После выбора папки для установки программы нажмите кнопку «Далее», отобразится следующее окно, в котором будет предложено выбрать место для размещения ярлыков программы:

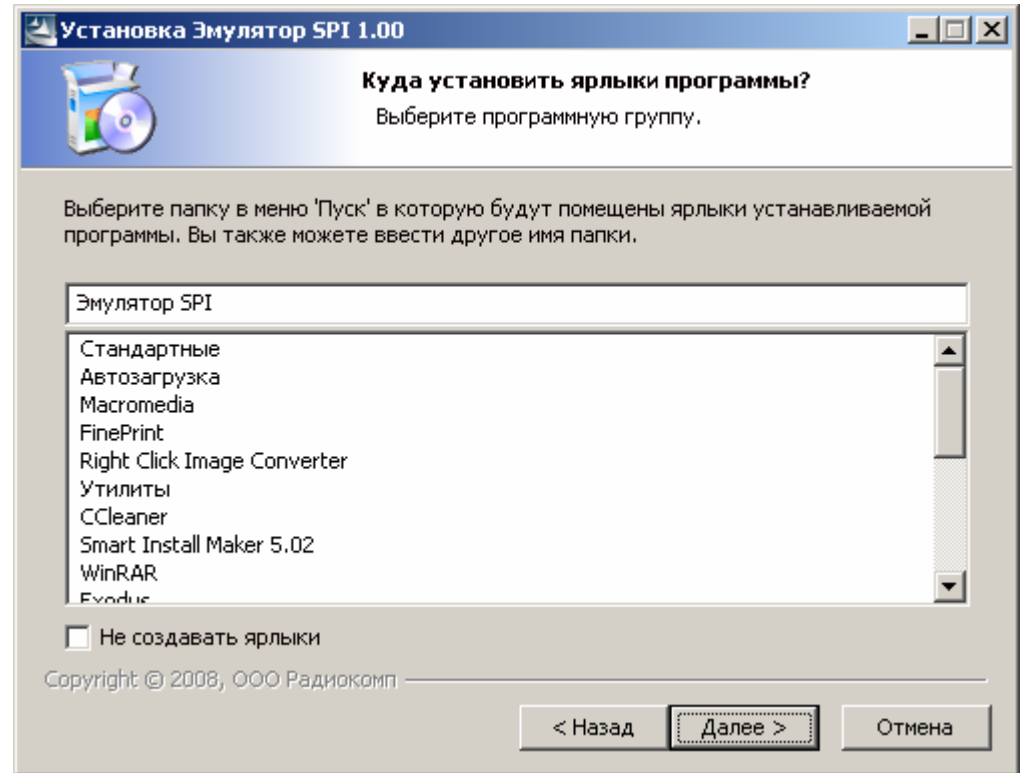

После выбора места для установки ярлыков нажмите кнопку «Далее», поя-

вится следующее окно:

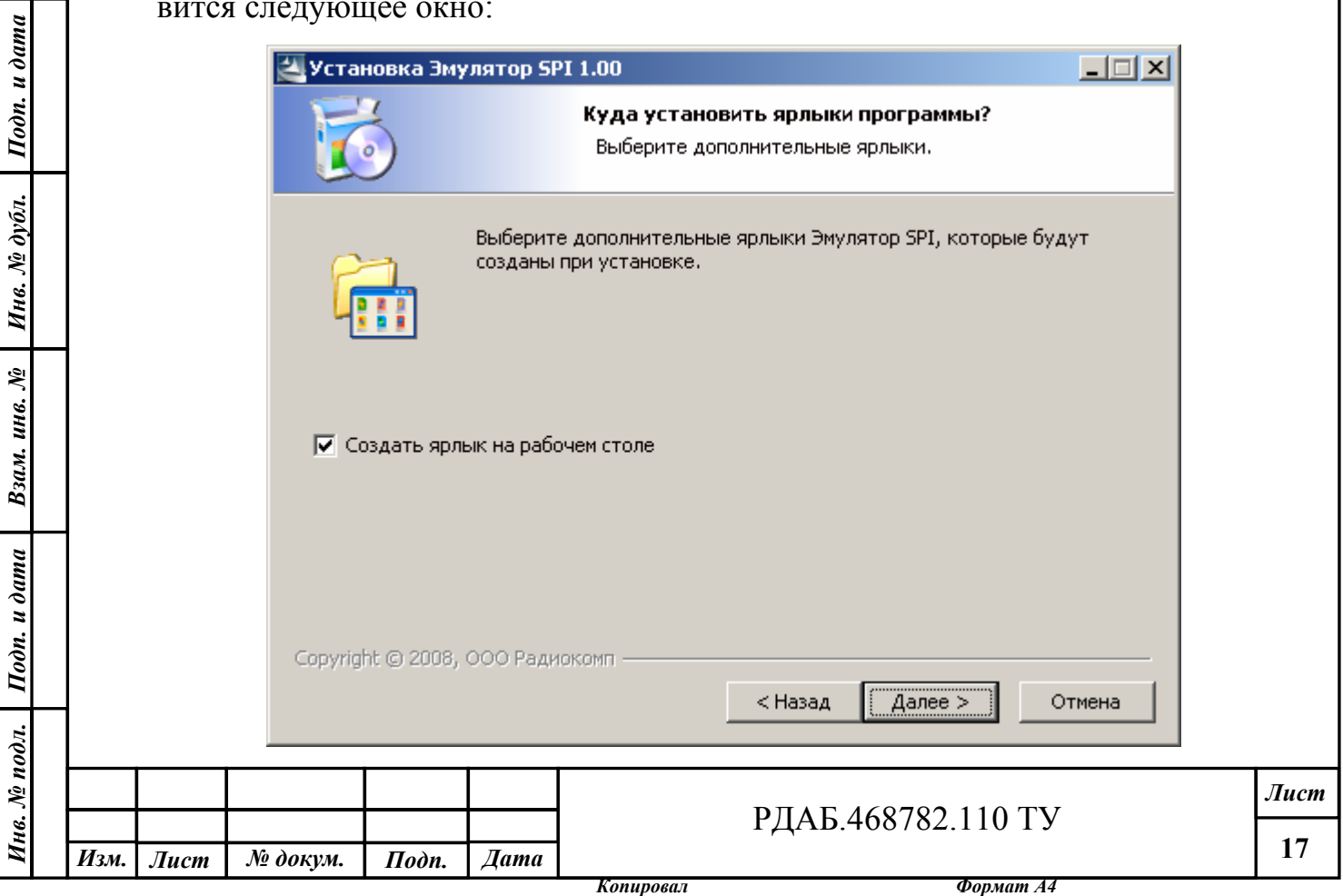

Если Вы хотите, чтобы ярлык программы «Эмулятор SPI» располагался на рабочем столе, установите галочку и нажмите кнопку «Далее»

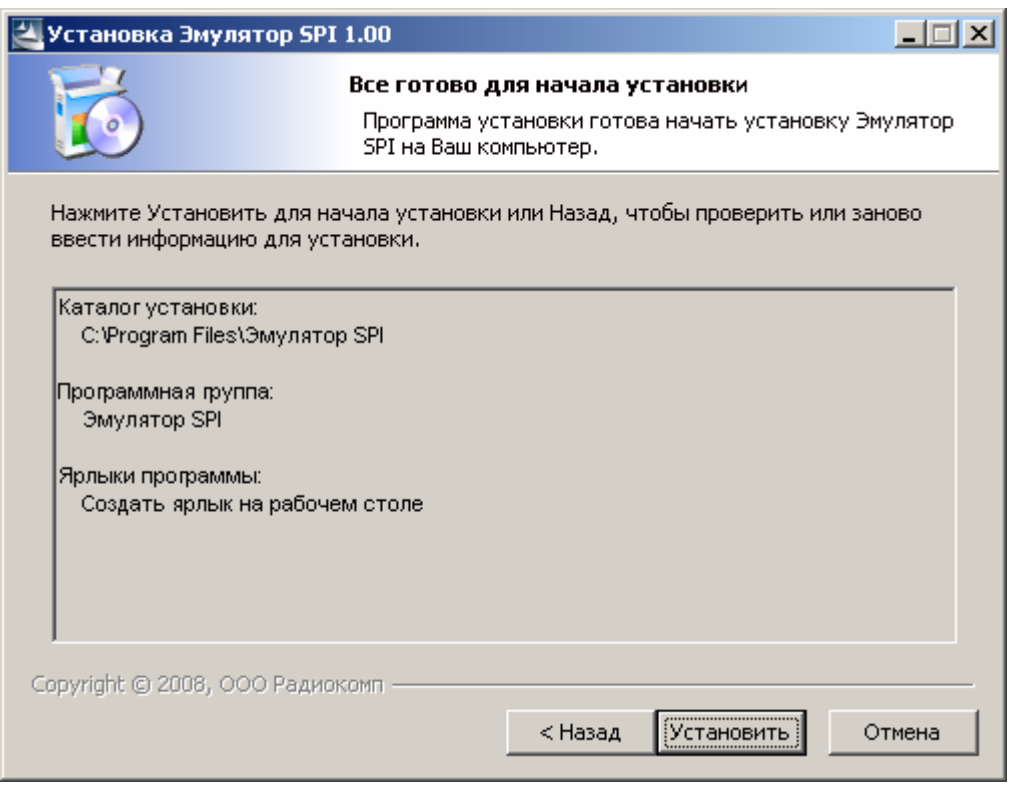

Нажмите кнопку «Установить» для начала установки программы «Эмулятор SPI». Начнется процесс установки программы, после завершения которого отобразится следующее окно:

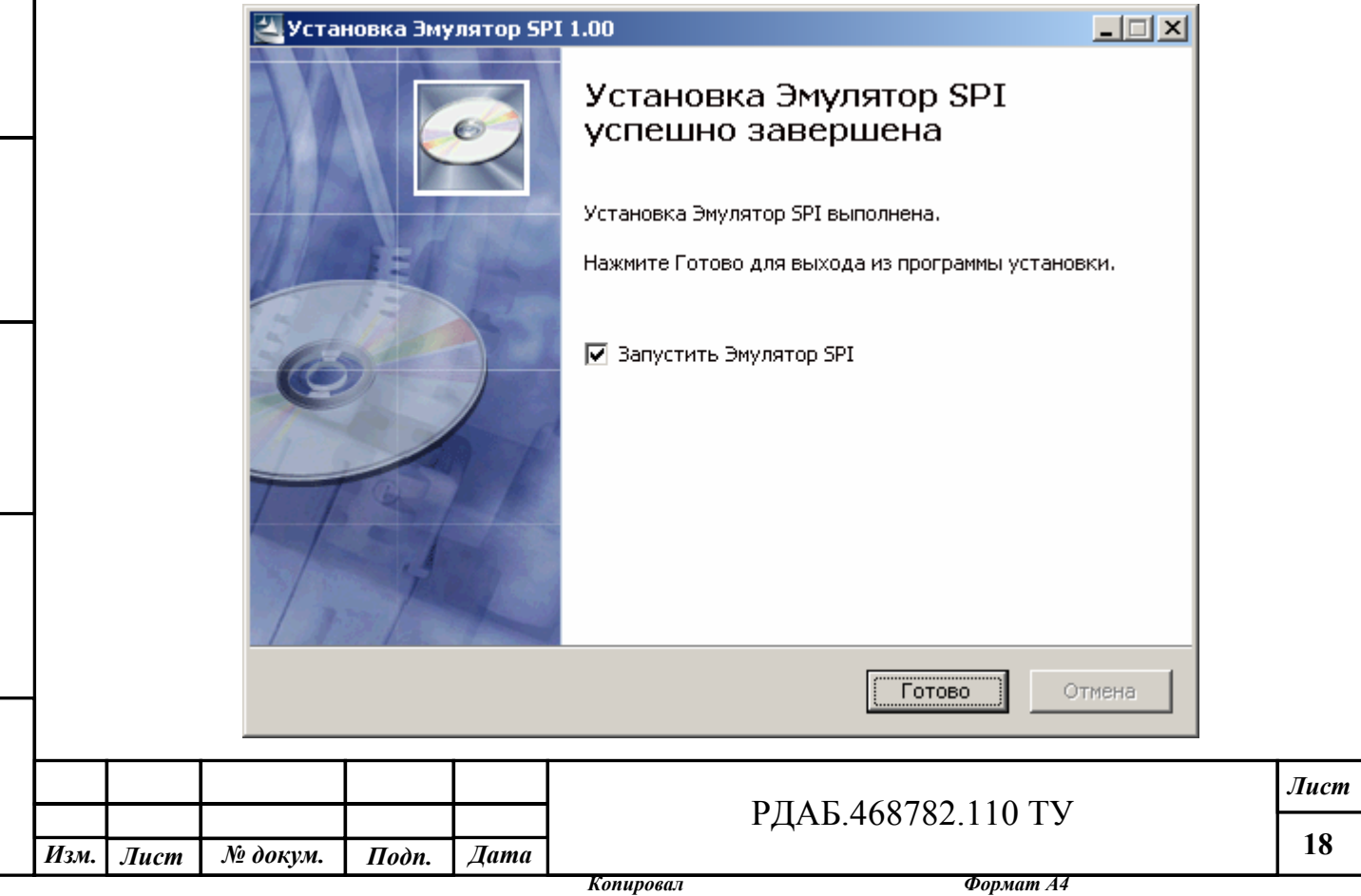

Инв. № подл. | Подп. и дата | Взам. инв. № | Инв. № дубл. | Подп. и дата

Взам. инв. №

Инв. № подл. Подп. и дата

 $I$ юди. и дата

Инв. № дубл.

Для деинсталляции программы воспользуйтесь стандартными средствами Windows. В панели управления выберите значок «Установка и удаление программ», затем выберите программу «Эмулятор SPI» и нажмите кнопку «Удалить».

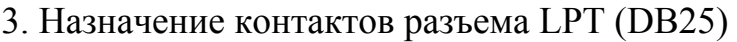

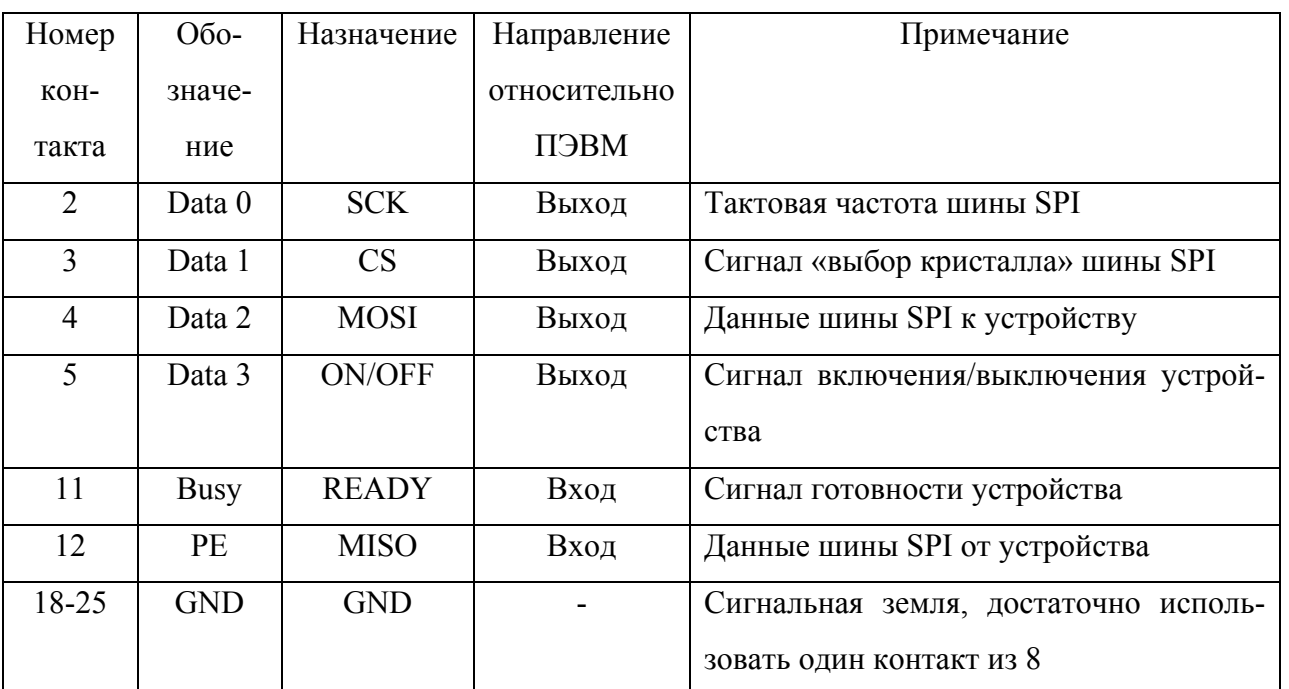

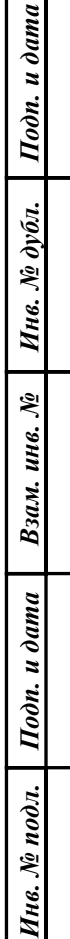

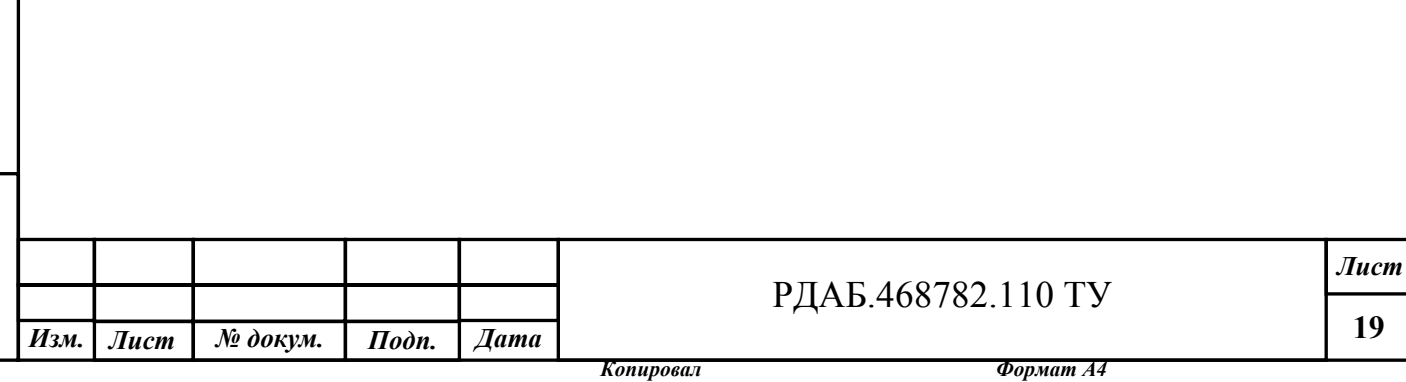

# 4. Работа с программой "Эмулятор SPI"

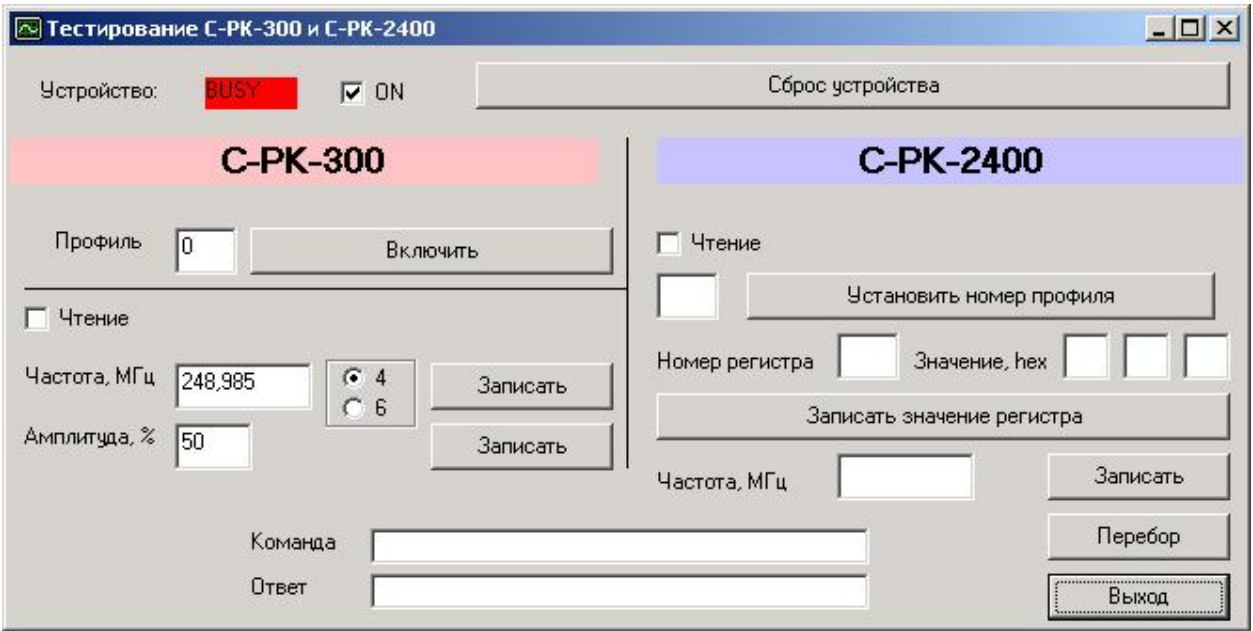

Главное окно программы "Эмулятор SPI" представлено ниже:

В верхней части окна программы отображается статус подключенного устройства (BUSY/READY), переключатель для включения/выключения устройства (ON/OFF) и кнопка для осуществления программного сброса устройства. Окно программы разделено на 2 части, левая часть предназначена для управления устройством С-РК-300, правая устройством С-РК-2400. В нижней части окна программы в шестнадцатеричном виде отображаются коды команды, формируемые ПЭВМ и ответ устройства на посылаемую команду. Формат команды следующий: 1-ый байт – код команды, последующие байты (если есть) – параметры. Формат записи параметров: первым идет младший байт, последним – старший. Более подробное описание системы команд приведено в руководстве по эксплуатации соответствующего устройства.

4.1. Работа программы с устройством С-РК-300

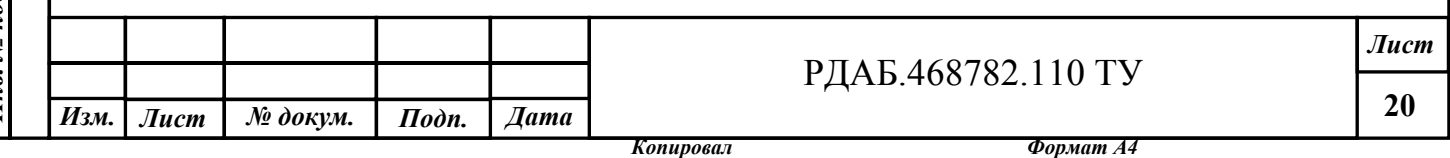

Программа для управления позволяет оперативно переключать предустановленные профили с номерами от 0 до 7. Необходимо ввести номер профиля в поле ввода и нажать кнопку «Включить». Также программа позволяет устанавливать значения частоты и амплитуды в каждом профиле. Значение частоты задается в МГц, пересчитывается в код длиной 4 или 6 байт (определяется пользователем с помощью переключателя 4/6) и записывается в С-РК-300 при нажатии кнопки «Записать». Аналогично задается амплитуда в процентах, пересчитывается в двухбайтный код и передается в устройство.

При записи данных в какой-либо профиль одновременно производится и считывание в поле «Ответ» данных, которые находились по указанному адресу до поступления команды «Записать».

Программа позволяет считывать значения частоты и амплитуды, установленные в соответствующем профиле. Для этого в поле номера профиля необходимо установить требуемый номер, установить переключатель «Чтение». После этого надписи на кнопках изменятся на «Считать». По нажатию верхней кнопки считывается код частоты, установленный в текущем профиле в четырехбайтном или шестибайтном формате. По нажатию нижней кнопки – считывается код амплитуды текущего профиля. Считанные значения появляются в поле «Ответ» в нижней части окна.

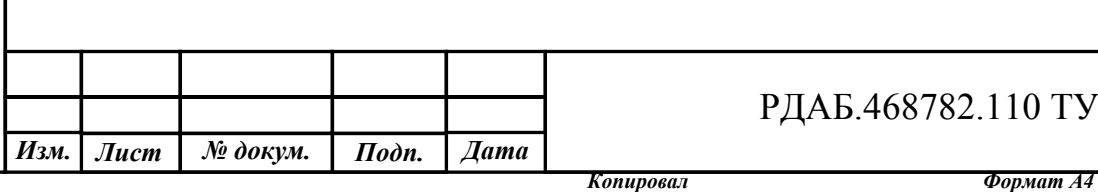

Инв. № подл. | Подп. и дата | Взам. инв. № | Инв. № дубл. | Подп. и дата

Взам. инв. №

Подп. и дата

16. № подл.

 $I$ одп. и дата

Инв. № дубл.

**21**

# Приложение З

Подп. и дата

Инв. № дубл.

Взам. инв. №

 $I$ одп. и дата

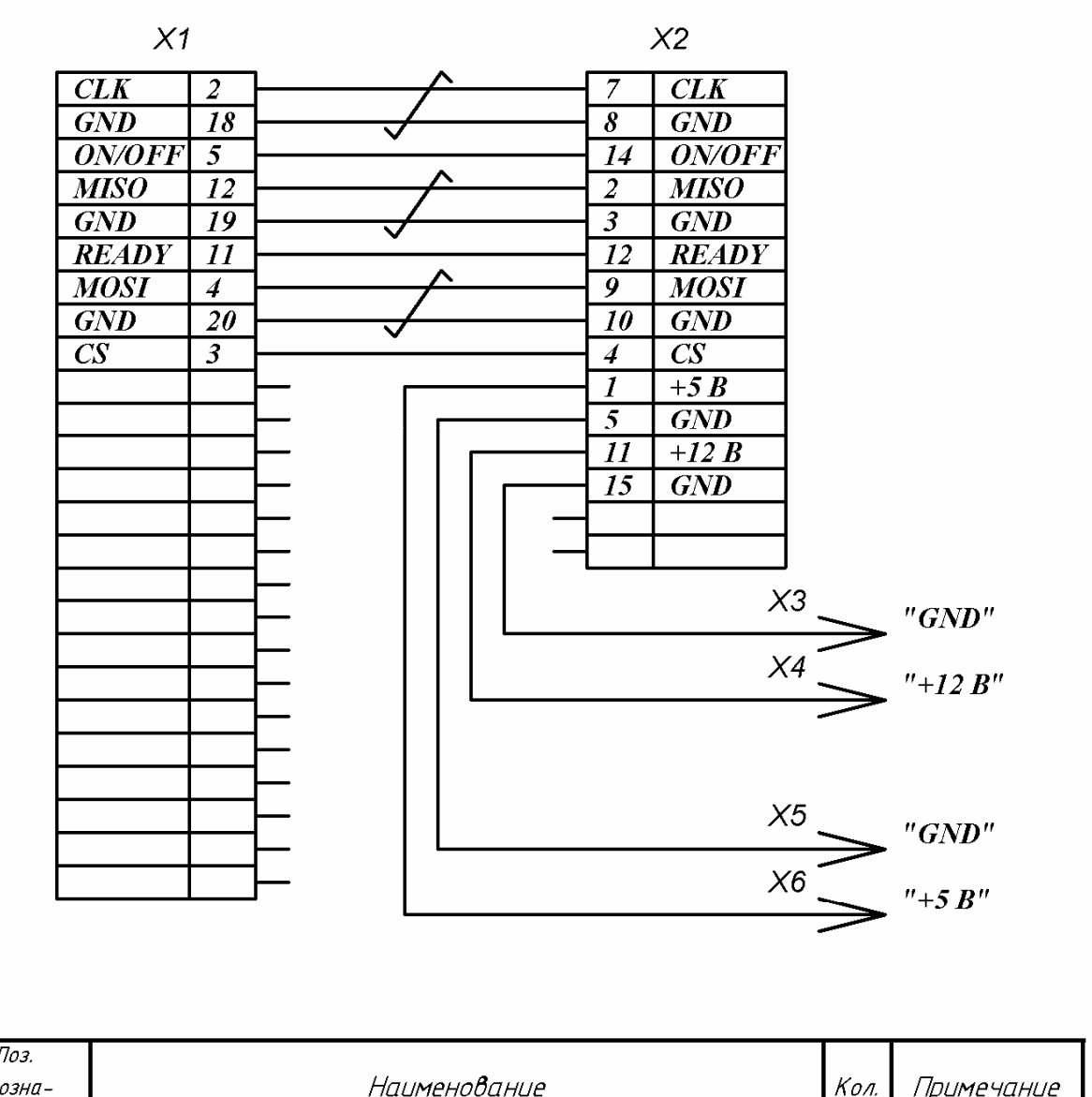

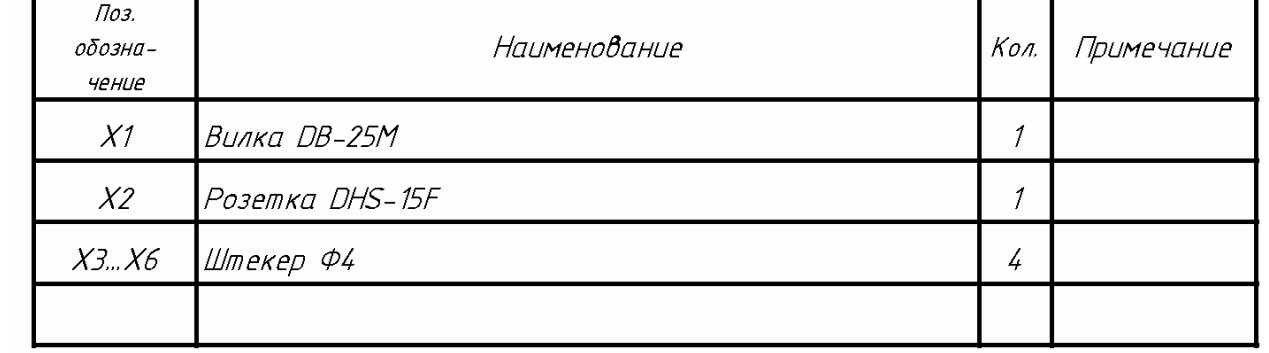

Технологический кабель РДАБ.468782.010-001

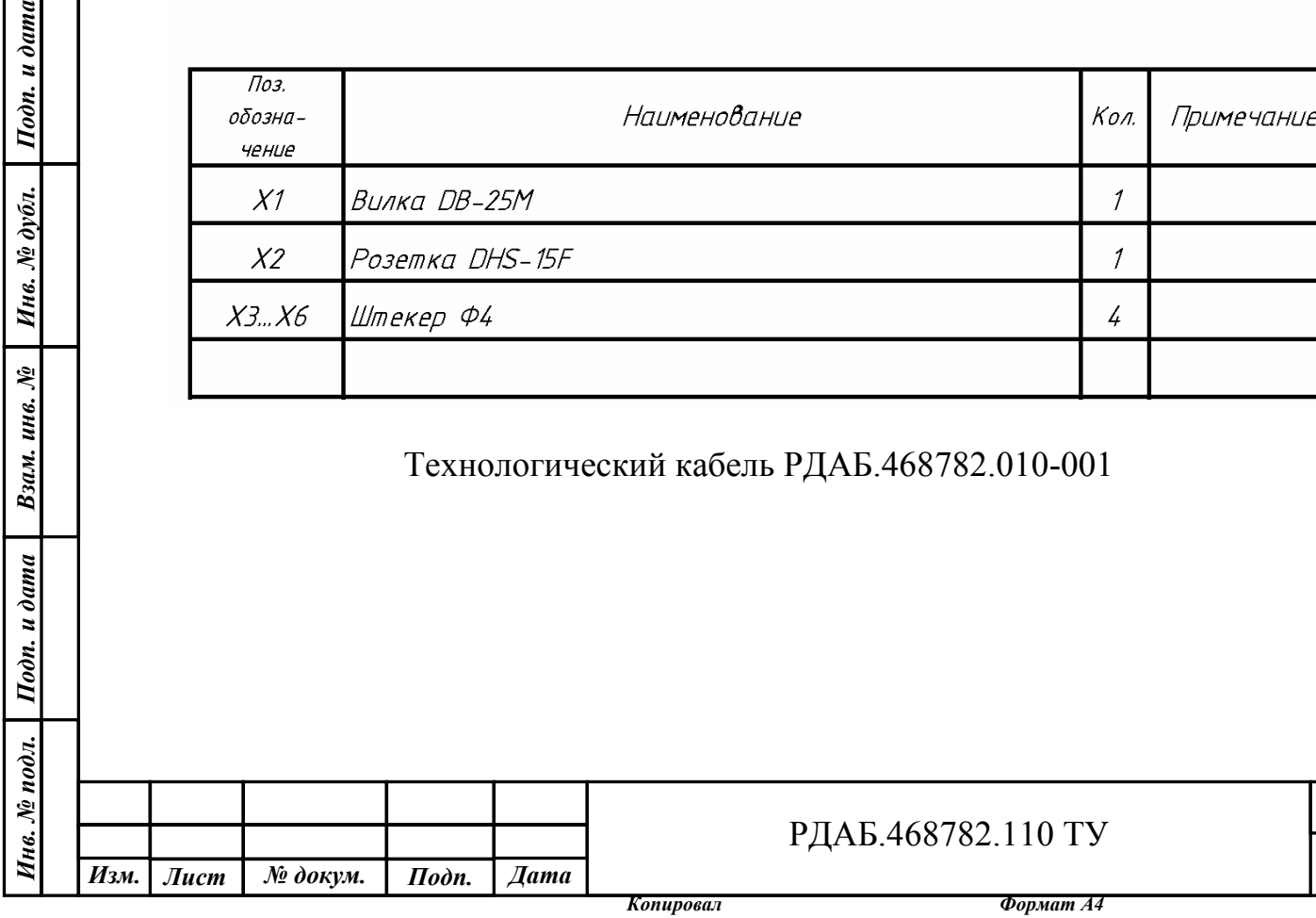

**22**

*Лист*

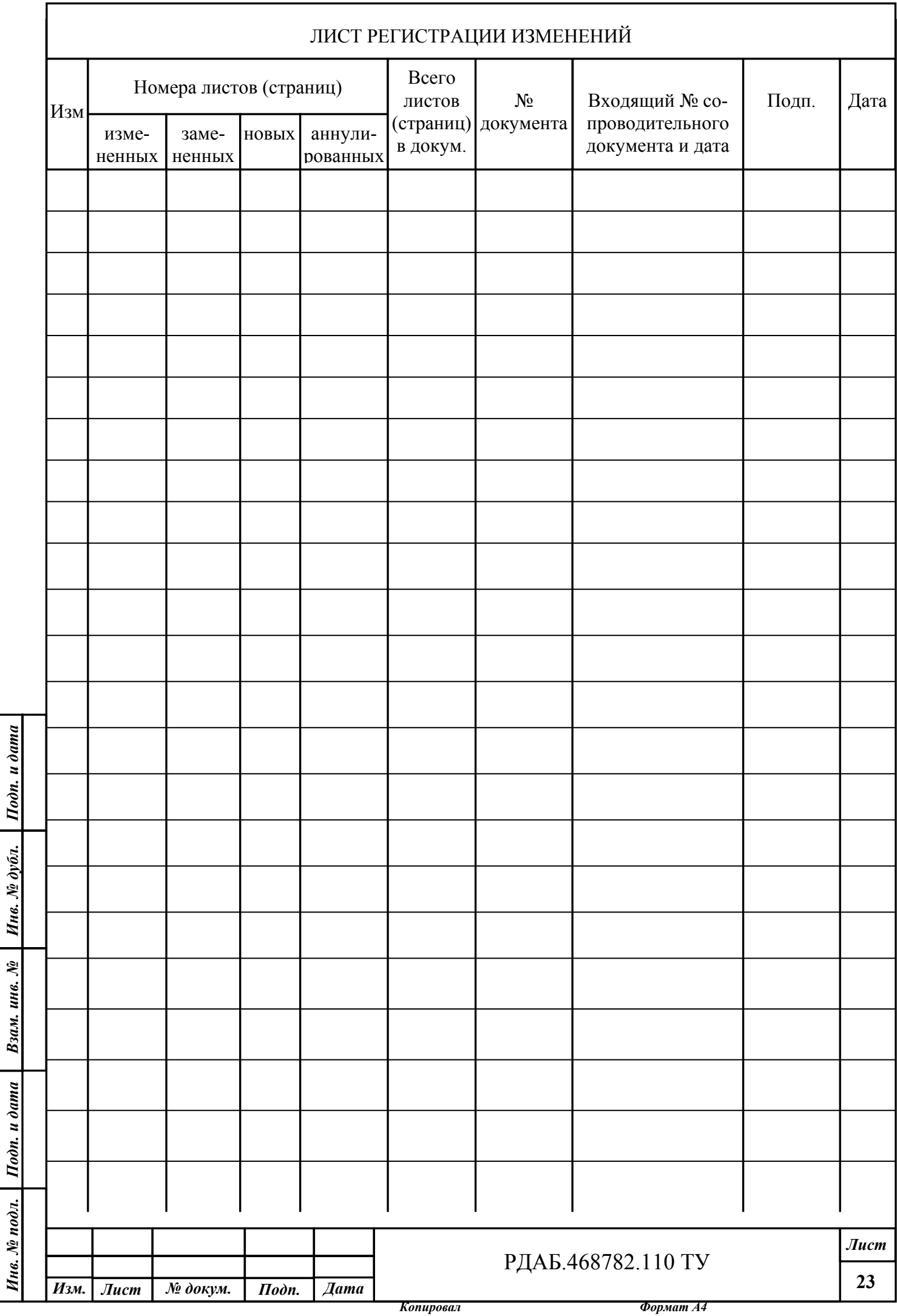